## **SIMULATION EXERCISES WITH SPICE – PART 1**

Dr. J. E. Rayas-Sánchez

### 1. Simulate the following RLC parallel resonator

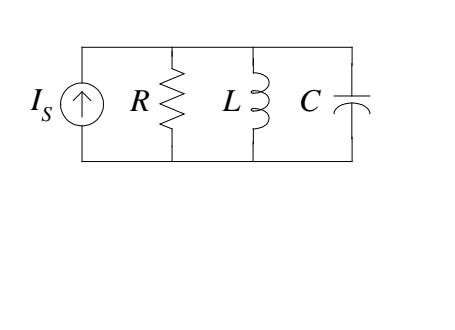

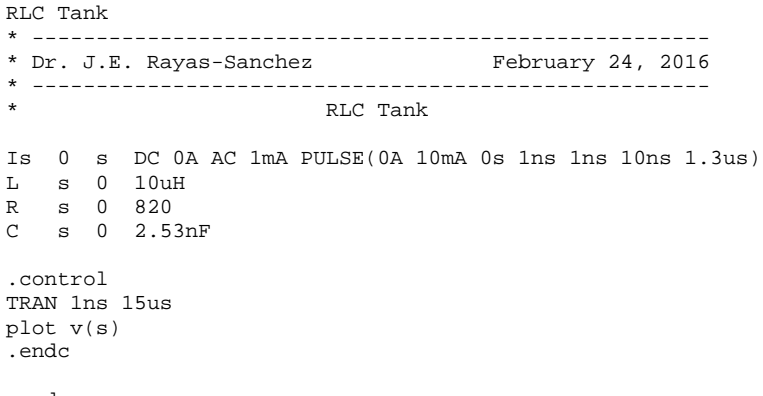

.end

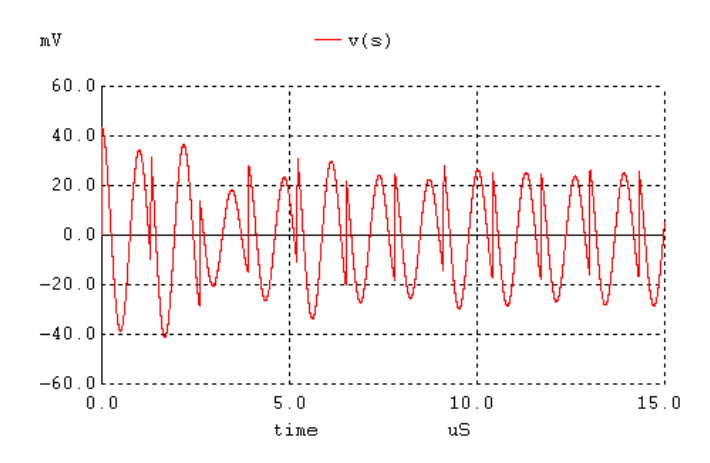

Increasing *R* to 820KΩ, and synchronizing the pulse period with the resonant frequency:

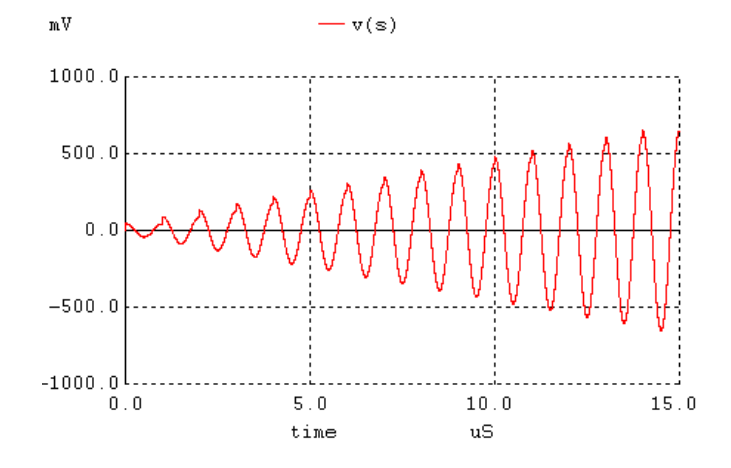

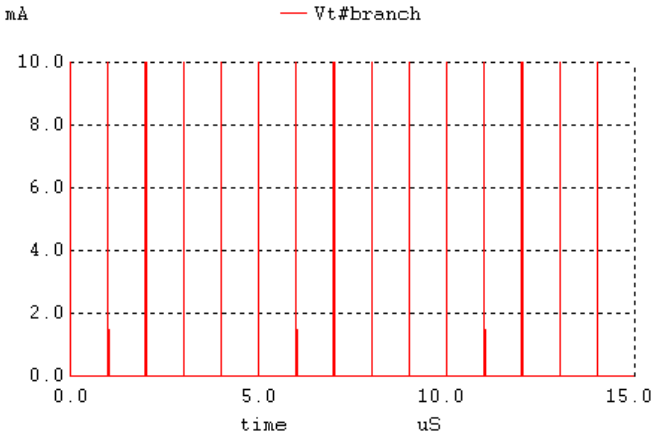

## After simulation: Modifying the netlist to measure the input pulse current:

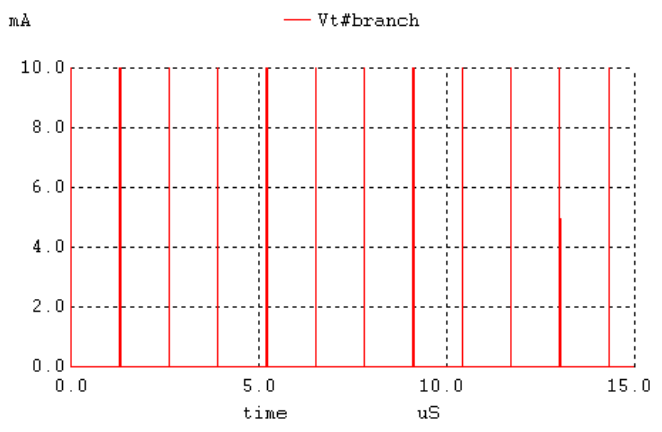

# 2. Apply special transient waveforms to a simple resistor

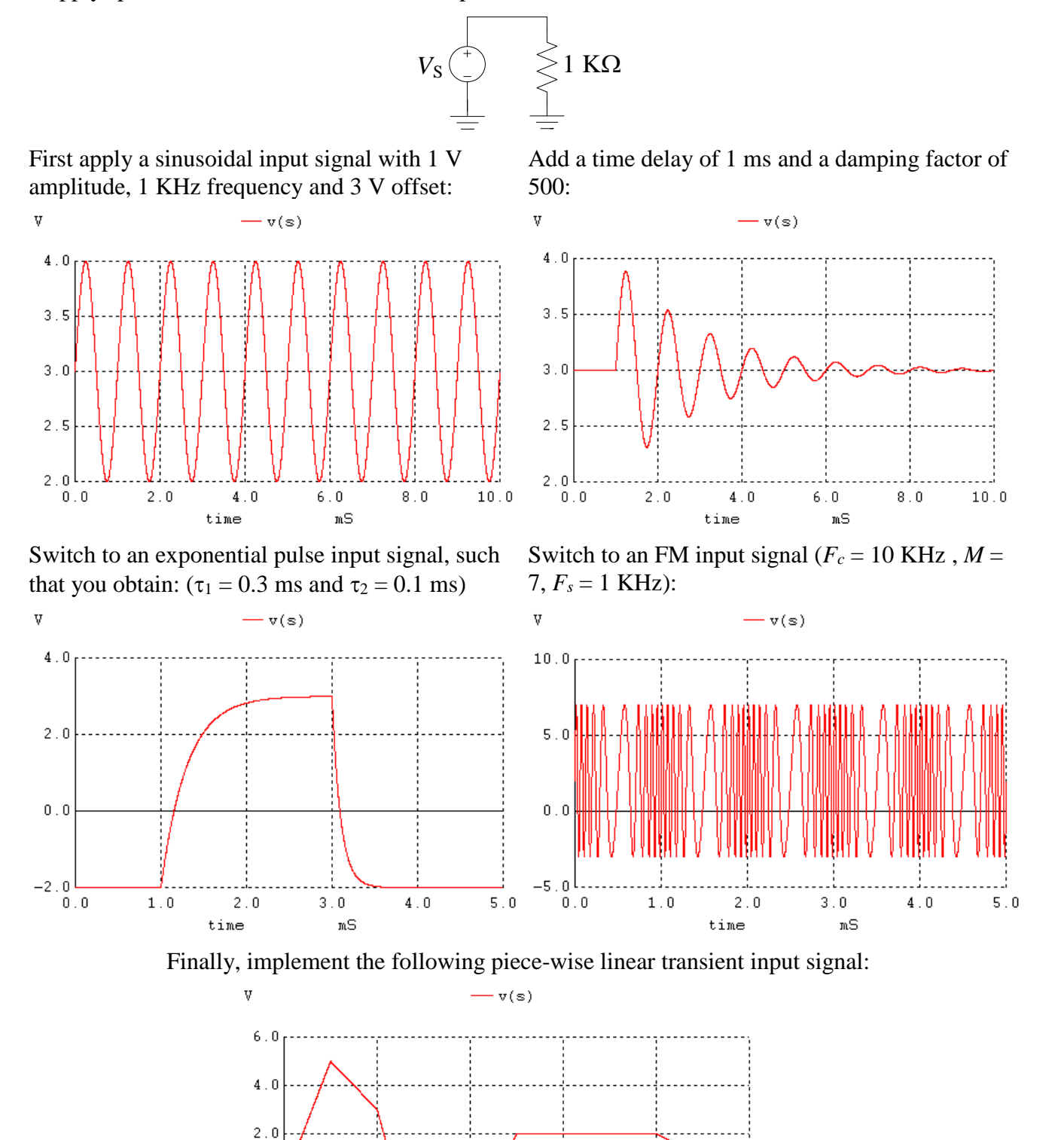

 $0.0$ 

 $-2.0$ 

 $-4.0$  $0\,,\,0$ 

 $2\,$  ,  $0$ 

 $6\,$  ,  $0$ 

 $\mathtt{m}\mathtt{S}$ 

 ${\bf 4}$  ,  ${\bf 0}$ 

time

 $10.0$ 

 ${\bf 8}$  ,  ${\bf 0}$ 

3. Perform a transient analysis of the following series clipper

 $\overline{v}$ 

 $-\mathbf{4}$  .  $0$  $0.0$ 

 $0.5$ 

 $1.5$ 

time

 $1.0$ 

 $2.0$ 

 $2.5$ 

 $mS$ 

 $3.0$ 

 $3\,.\,5$ 

 $4\,$  .  $0\,$ 

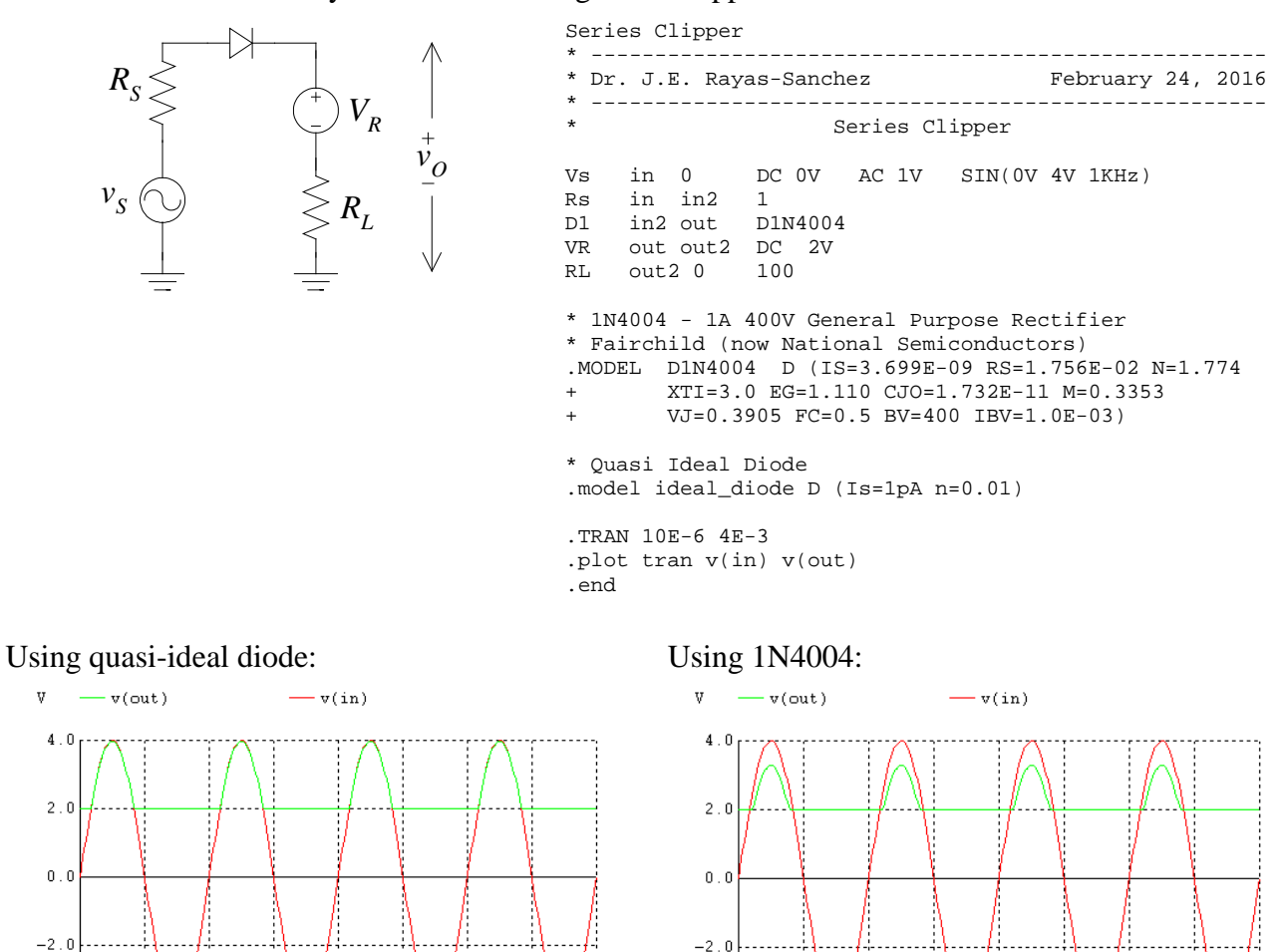

4. Perform an AC analysis on the RLC parallel resonator in exercise 1 from 50 Hz to 3 MHz, to obtain the following plot (use  $R = 820 \Omega$  and an AC source with 1 mA amplitude):

....ا ق. 4-

 $0.0 0.5$ 

 $1.0$ 

 $1.5$ 

time

 $2.5$ 

 $mS$ 

 $2.0$ 

 $3.5$ 

 $3.0$ 

 $4.0$ 

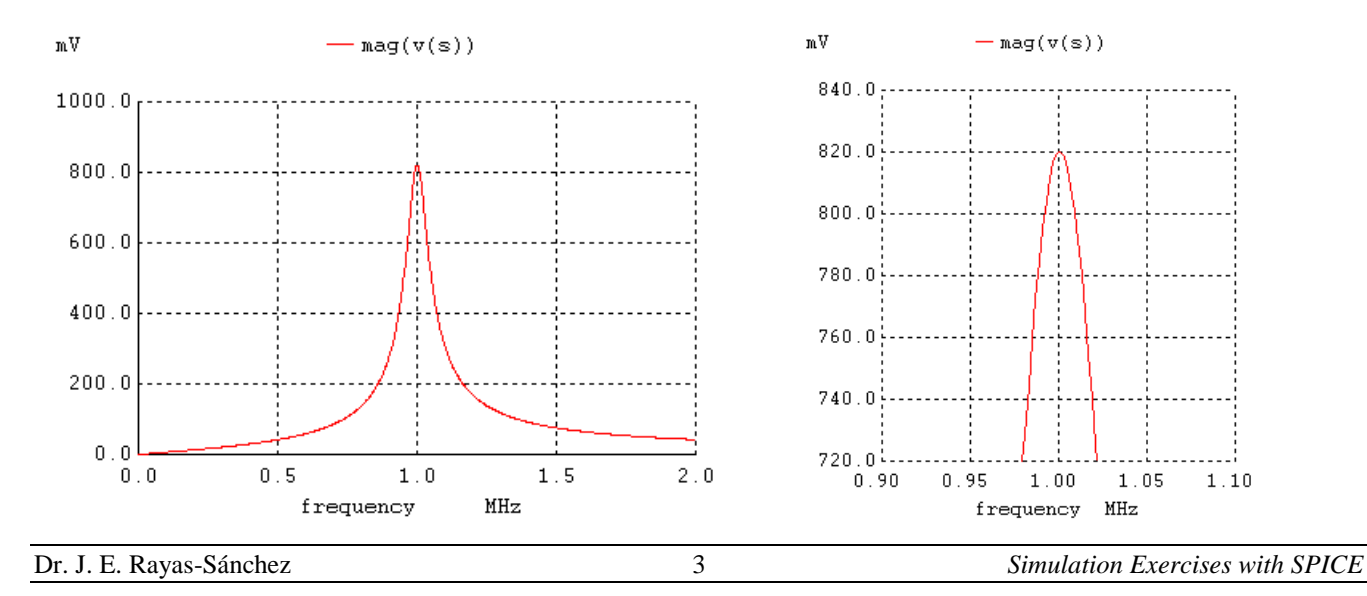

## 5. Simulate the following Common Base Amplifier

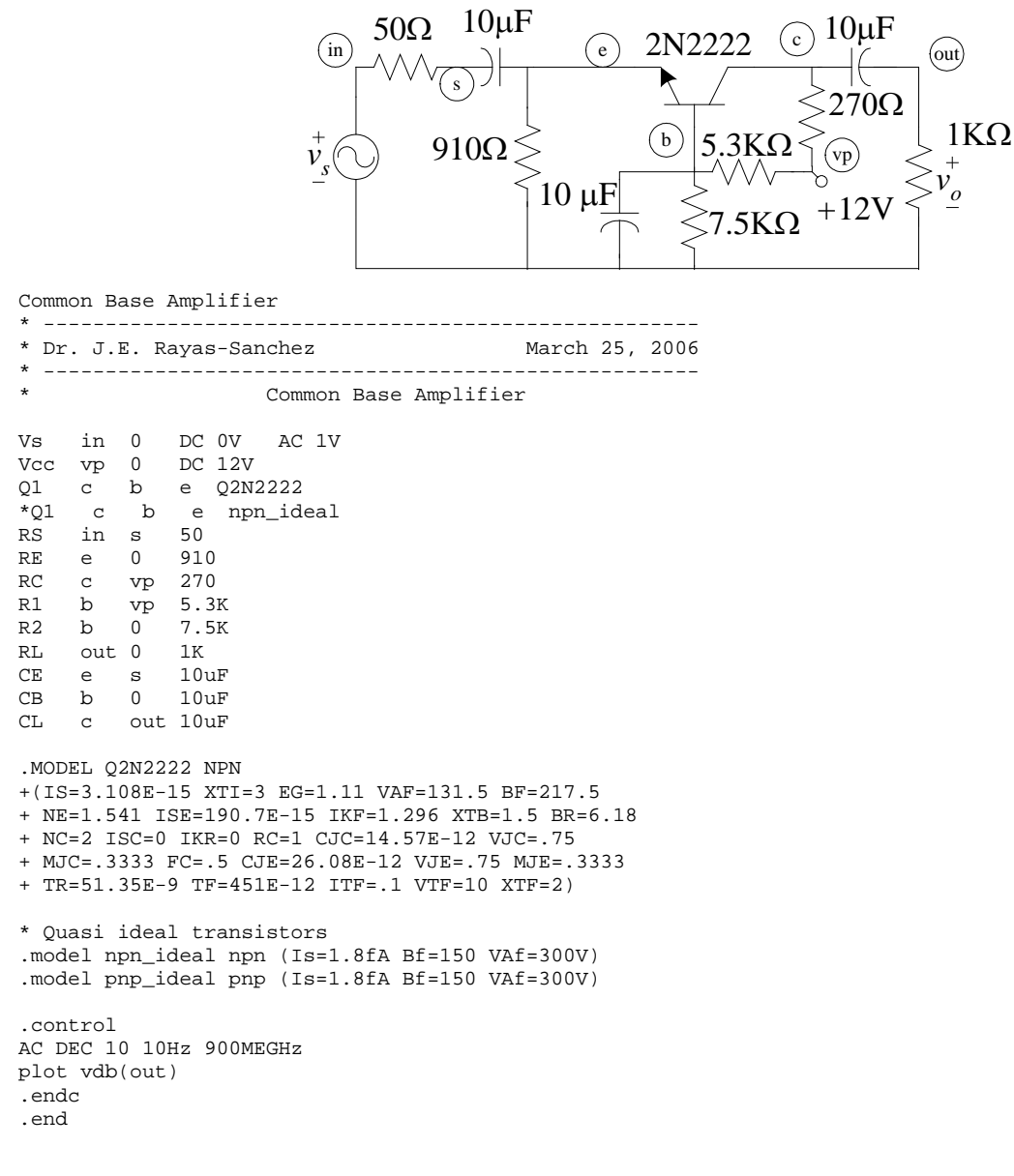

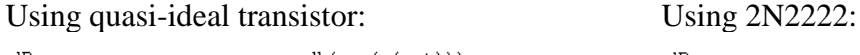

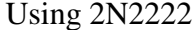

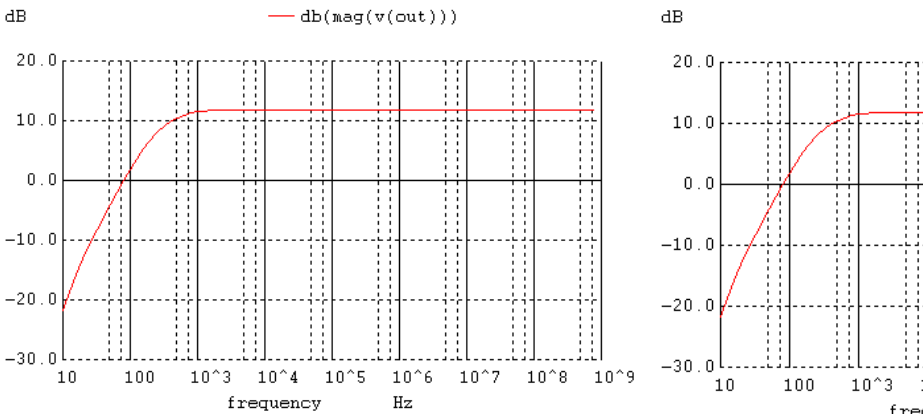

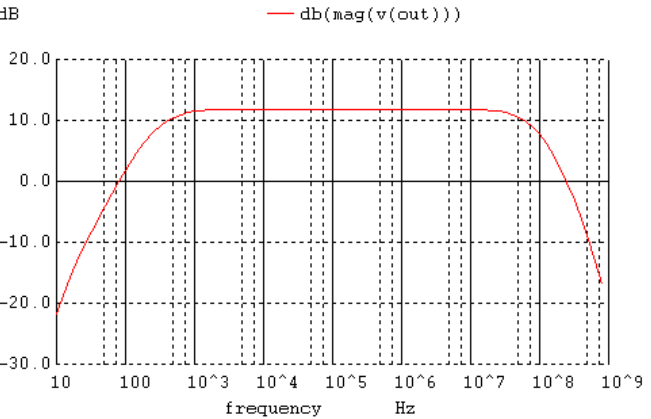

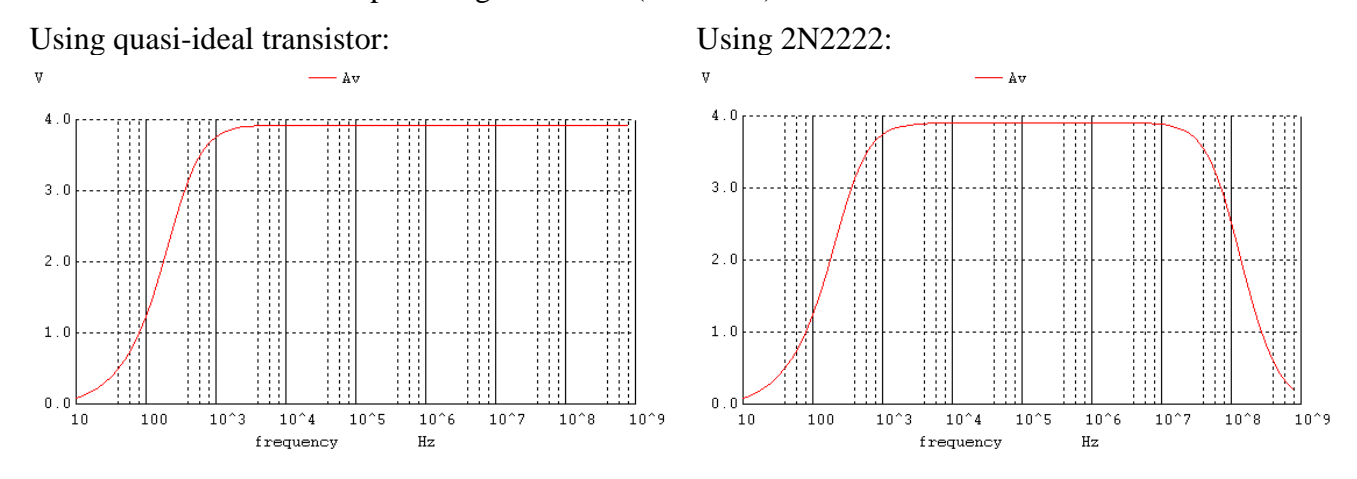

# Insert SPICE commands to plot the gain in V/V (not in dB):

Insert SPICE commands to plot the input impedance:

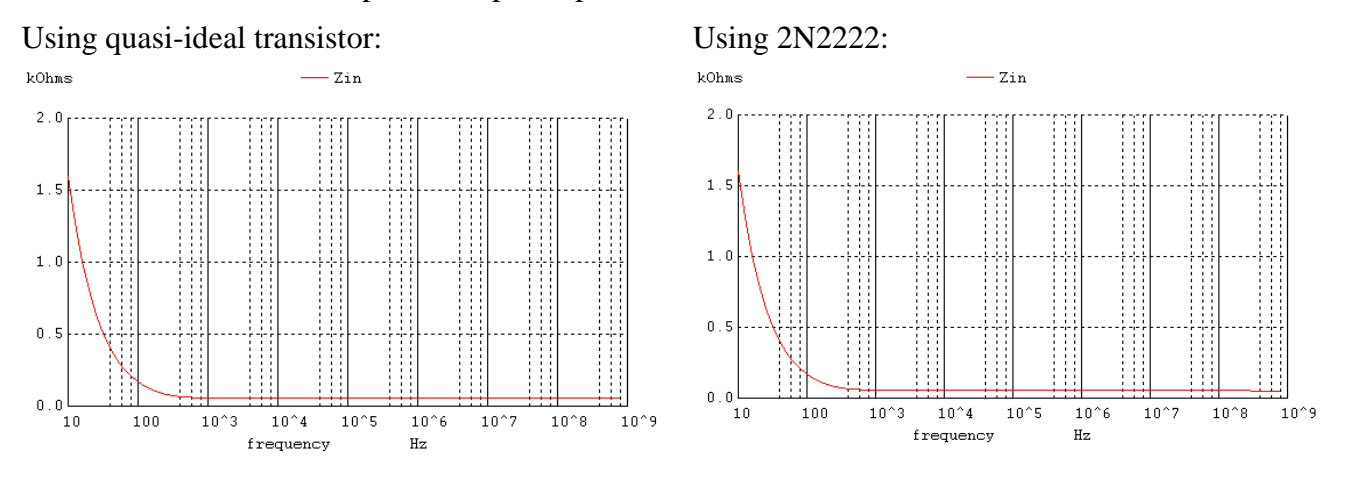

Add SPICE commands to perform a transient analysis using a small amplitude sinusoidal input signal (10mV, 1KHz):

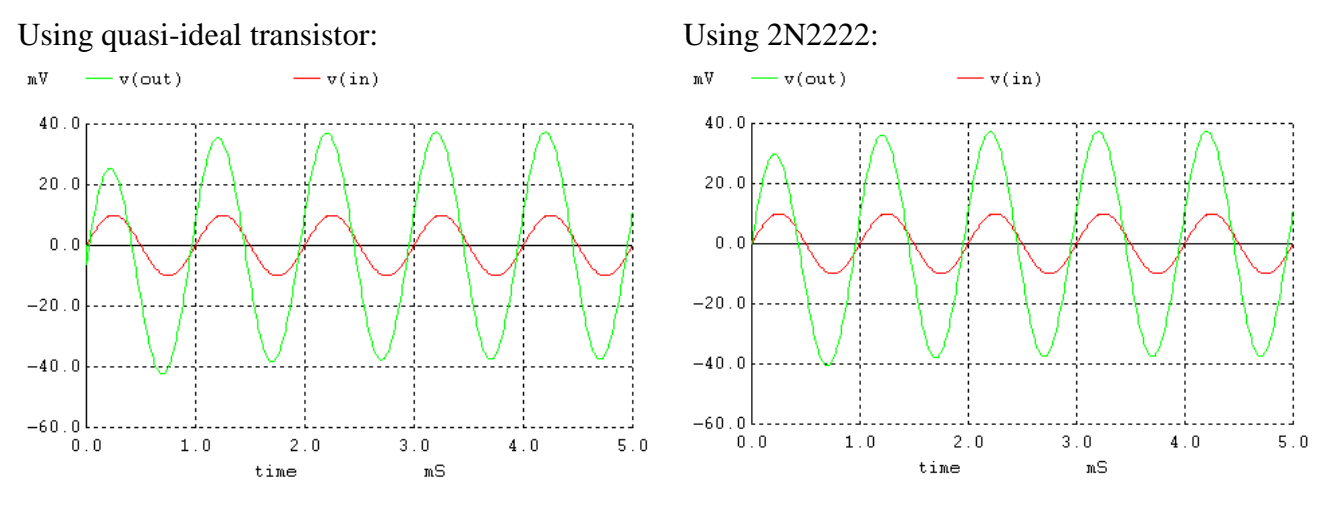

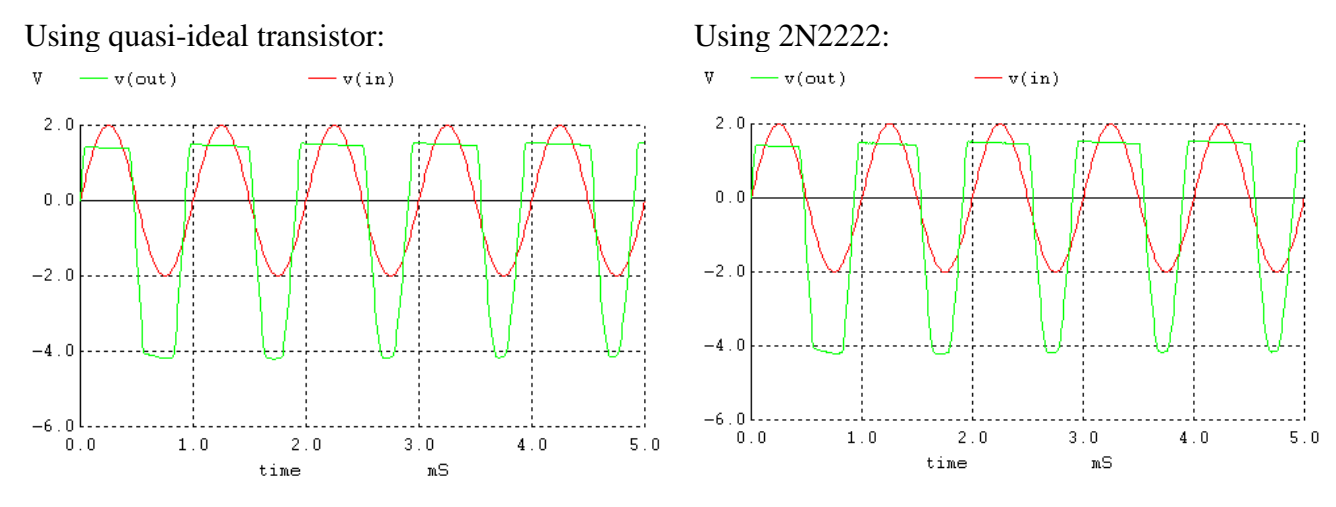

Now make larger the amplitude of the sinusoidal input signal (2V, 1KHz):

Add to the netlist an operating point SPICE command (.OP) and a transfer function SPICE command (.TF) and check the results: (to show the results in the command windows, you have to add "print all" in the control block)

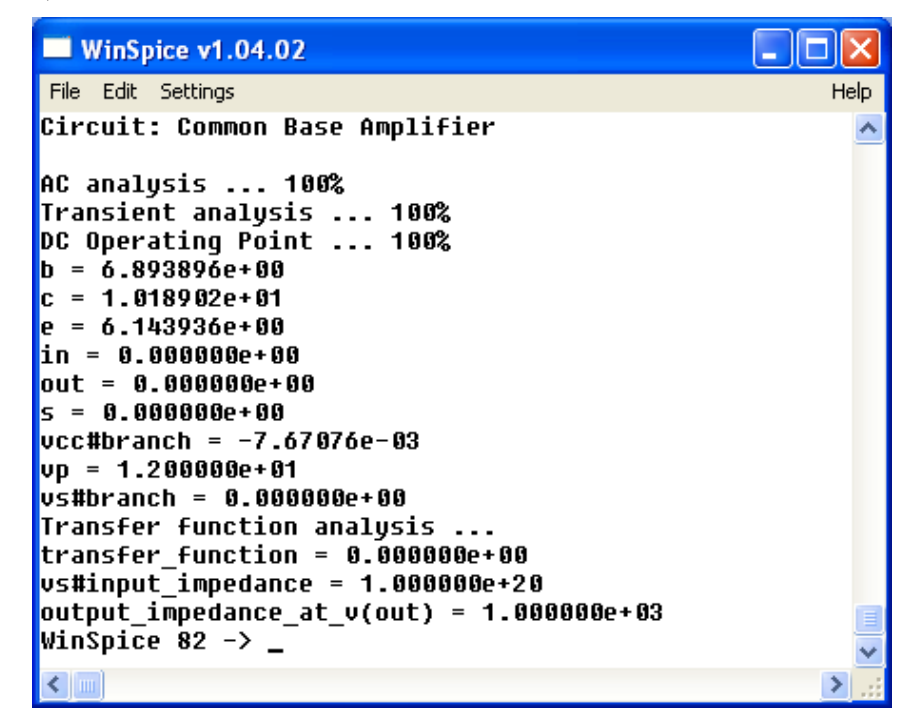

Why are the transfer function results different to those obtained in the previous AC analyses?